## **Unthread your conversations/view conversations as separate messages**

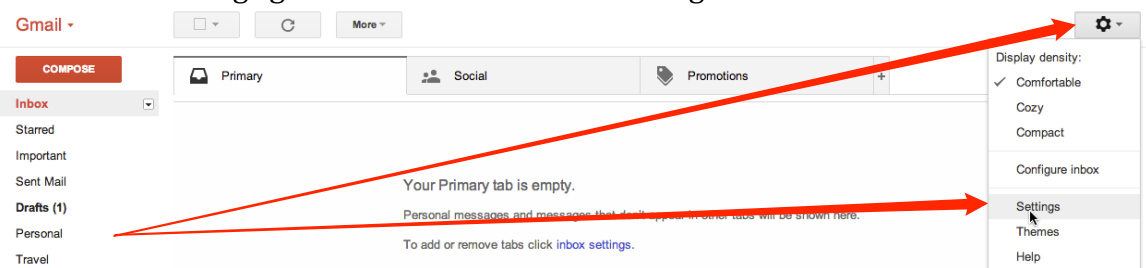

1. Click the settings gear icon. Then click on "Settings".

2. Click inside the bubble next to "Conversation view off".

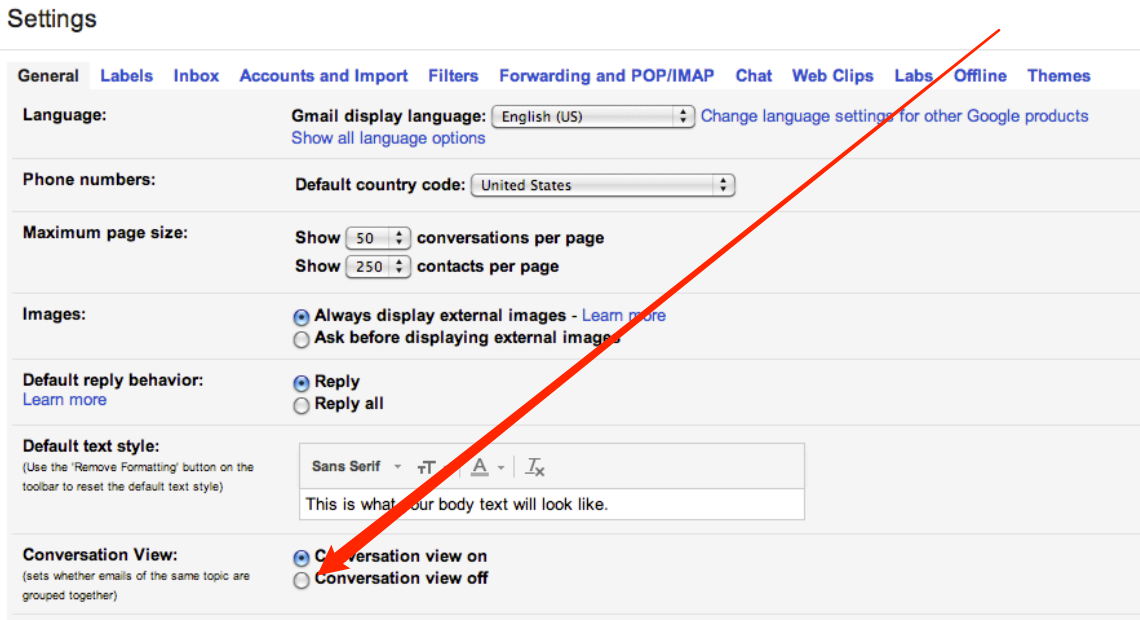

3. Click the Gmail tab, then click "Gmail" to return to the inbox. That's it!

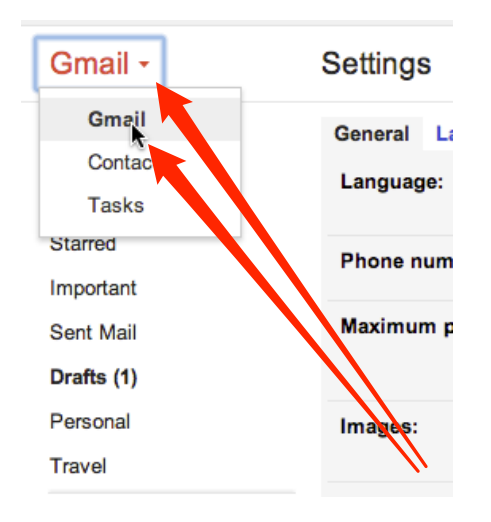